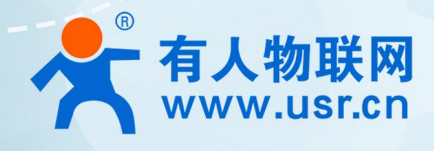

## 产品所属系列 使用说明手册 **WH-NB63**

## **使用说明手册**

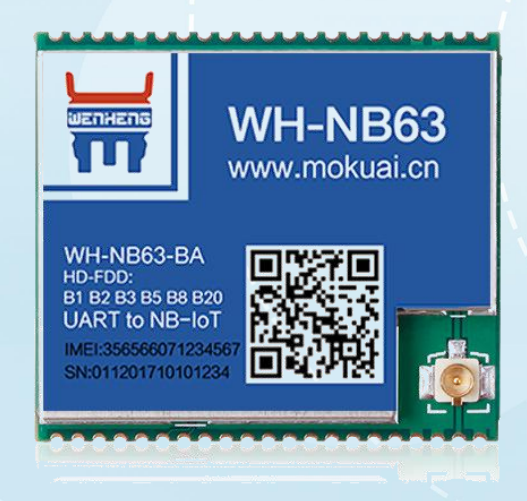

### **联网找有人**

可信赖的智慧工业物联网伙伴

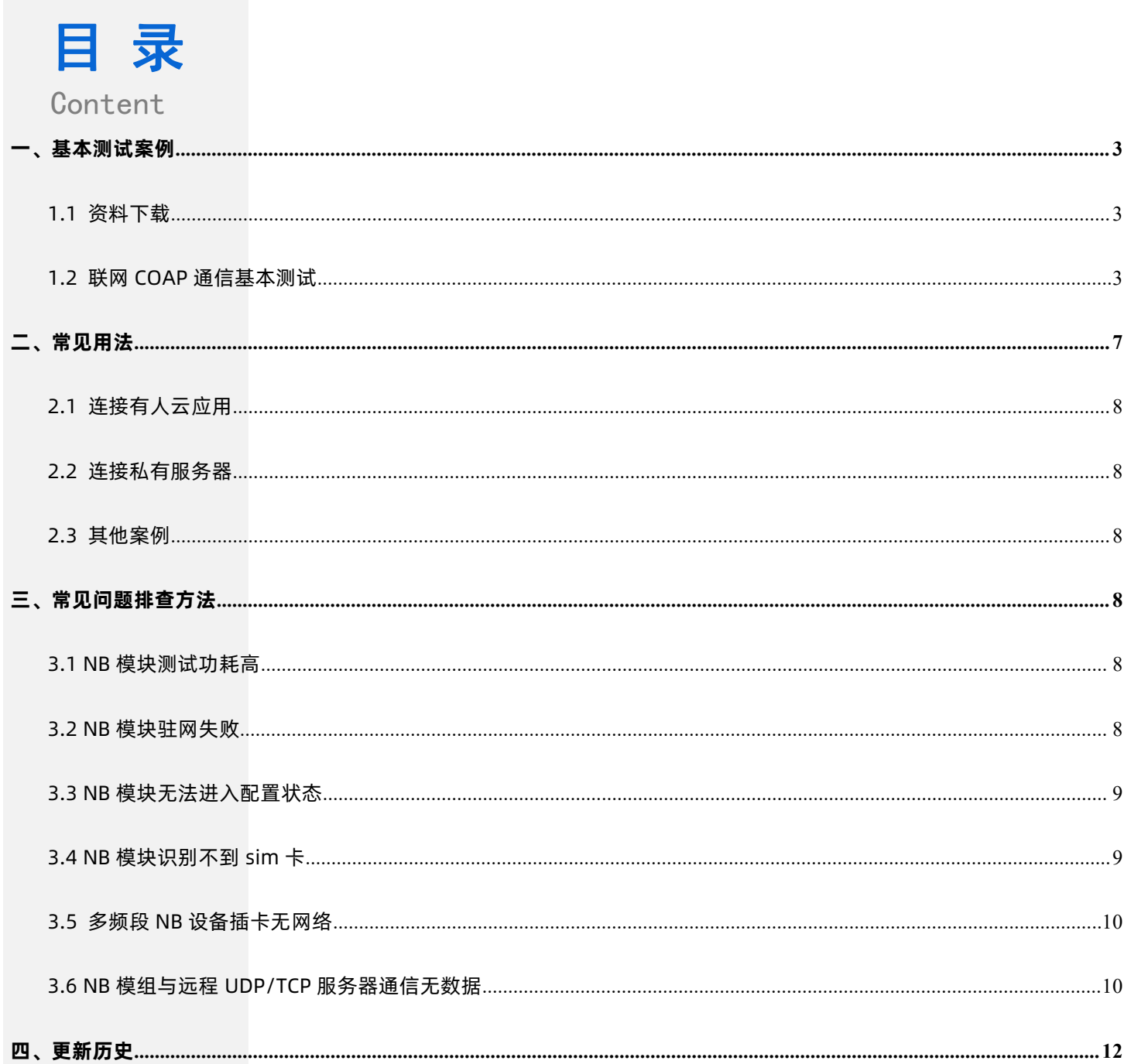

#### <span id="page-2-0"></span>**一、基本测试案例**

#### <span id="page-2-1"></span>1.1 资料下载

说明书[:https://www.usr.cn/Download/961.html](https://www.usr.cn/Download/961.html)

硬件设计手册[:https://www.usr.cn/Download/962.html](https://www.usr.cn/Download/962.html)

设置软件[:https://www.usr.cn/Download/964.html](https://www.usr.cn/Download/964.html)

AT 指令集[:https://www.usr.cn/Download/989.html](https://www.usr.cn/Download/989.html)

调试助手[:https://www.usr.cn/Product/78.html](https://www.usr.cn/Product/78.html)

#### <span id="page-2-2"></span>1.2 联网 COAP 通信基本测试

- 1.2.1 测试步骤
- 1.2.1.1 准备工作

准备一个 WH-NB63 模块, 一个 WH-NB7X-EVK, 一个 5V 或 12V 电源, 一根 USB 转 RS232 串口线, 外置 4G 全频天线, 外置 NB SIM 卡。

1.2.1.2 硬件连接

将 WH-NB63 焊接到评估板上,用串口线连接电脑和评估板串口,将天线接到模块上,NB 卡按照卡槽丝印方向插在 SIM 卡槽中, 给 模块上电。

**注意**:内置卡版本模块无需安装外置 sim 卡。

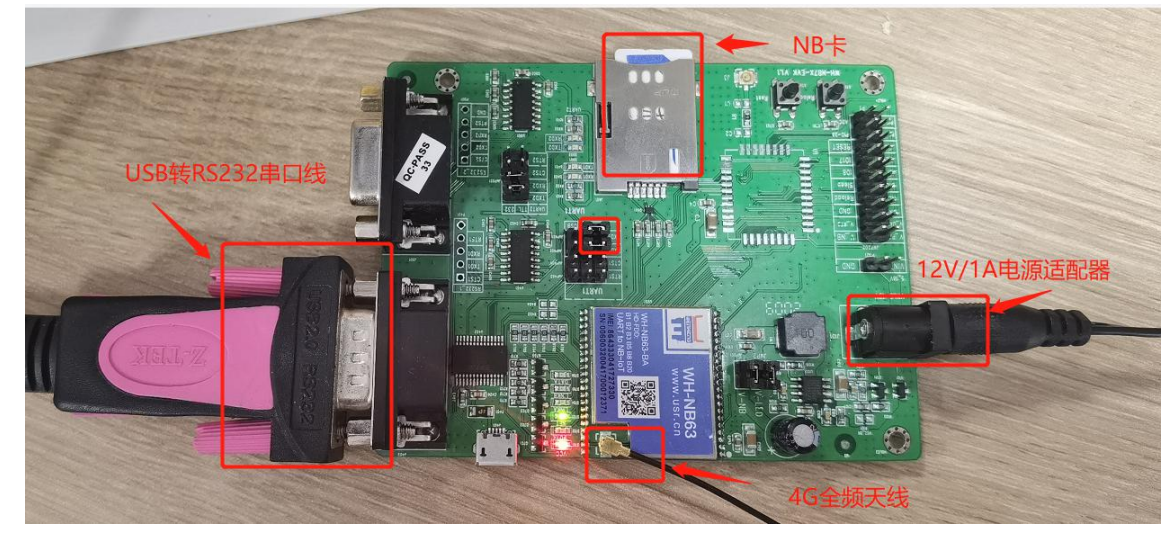

#### 1.2.1.3 有人云平台设置

(1)登录有人云(如果没有账号先注册申请通信证),网址:<http://cloud.usr.cn/>。

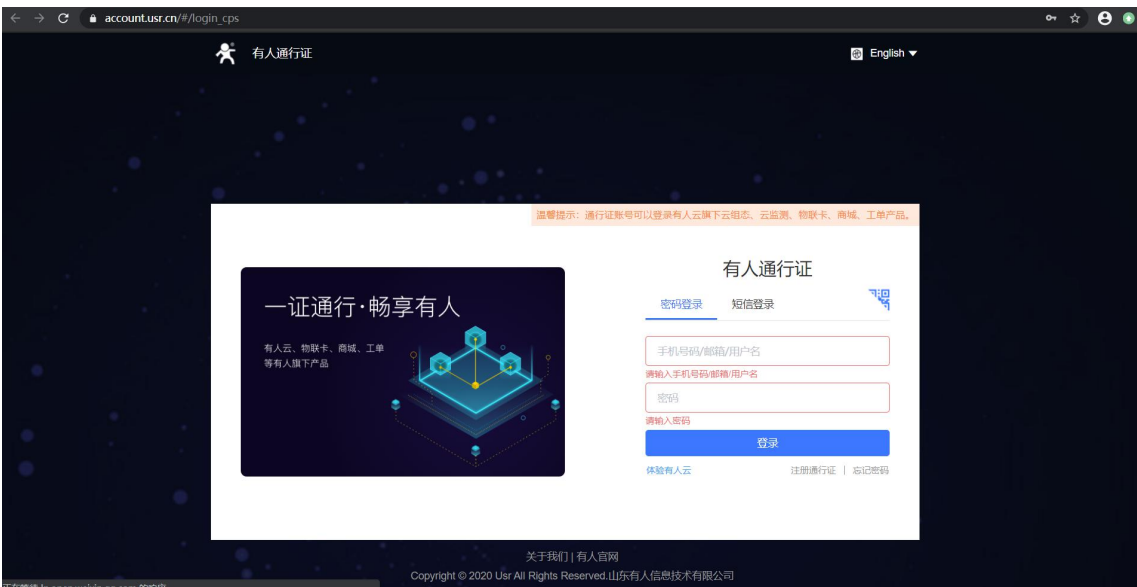

(2)登录之后,菜单栏点击"设备管理"-- "添加设备",设备名称和项目分组可自定义, WH-NB63 支持 IMEI/SN 方式添加, 将模 块标签上的 SN 和 IMEI 分别正确填写到云平台, 然后点击下一步。

注意: SN 长度为 20 位, IMEI 长度为 15 位, 输入 SN 码时不要携带"SN"字样, 如果校验出错请将 SN 和 IMEI 提交工单 (http://h.usr.cn/)寻求技术支持解决。

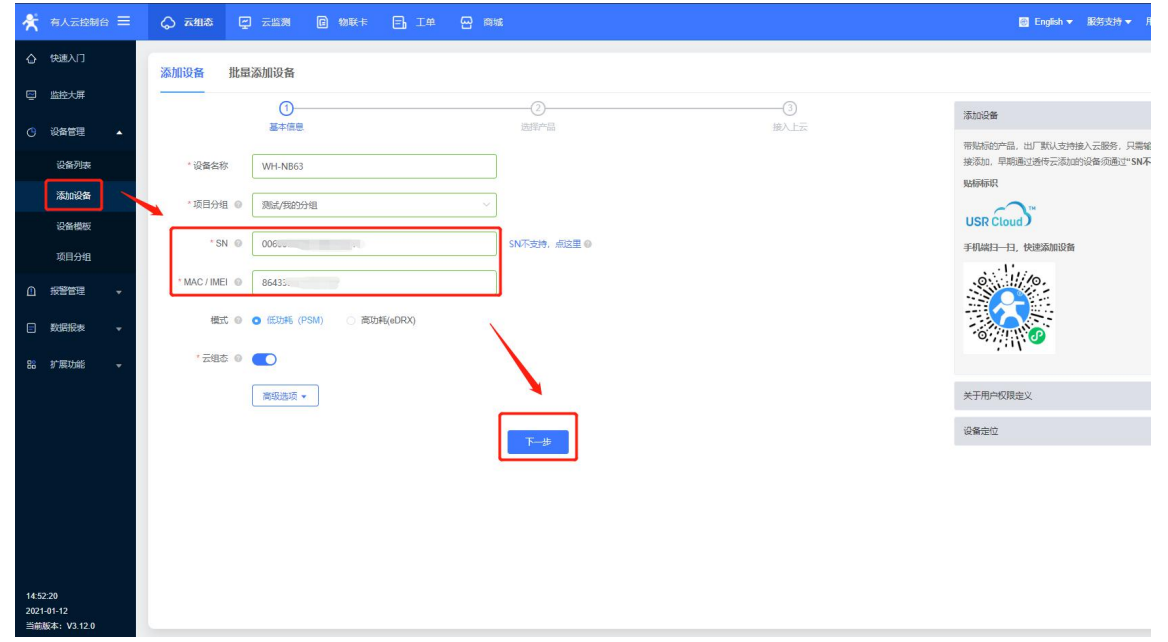

(3)选择数据透传,然后点击确认添加后设备添加完成(本说明以数据透传为例,若要实现云组态可根据需求添加对应的数据模板)。

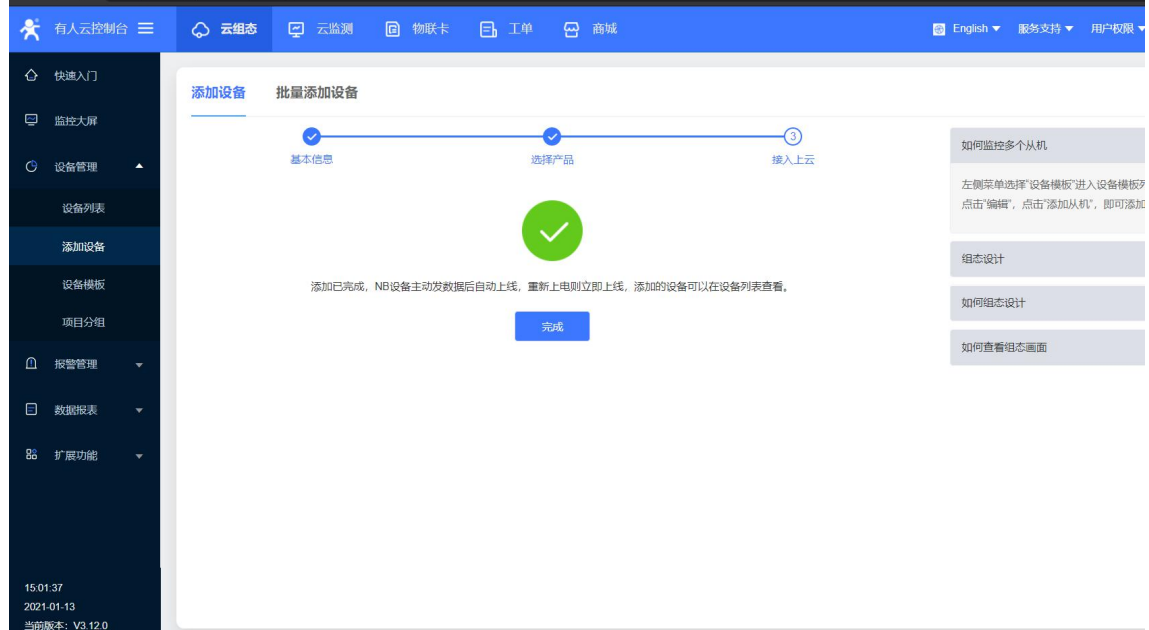

#### 1.2.1.4 模块参数设置

(1)电脑打开设备管理器,查看电脑的 USB 口对应的串口序号。

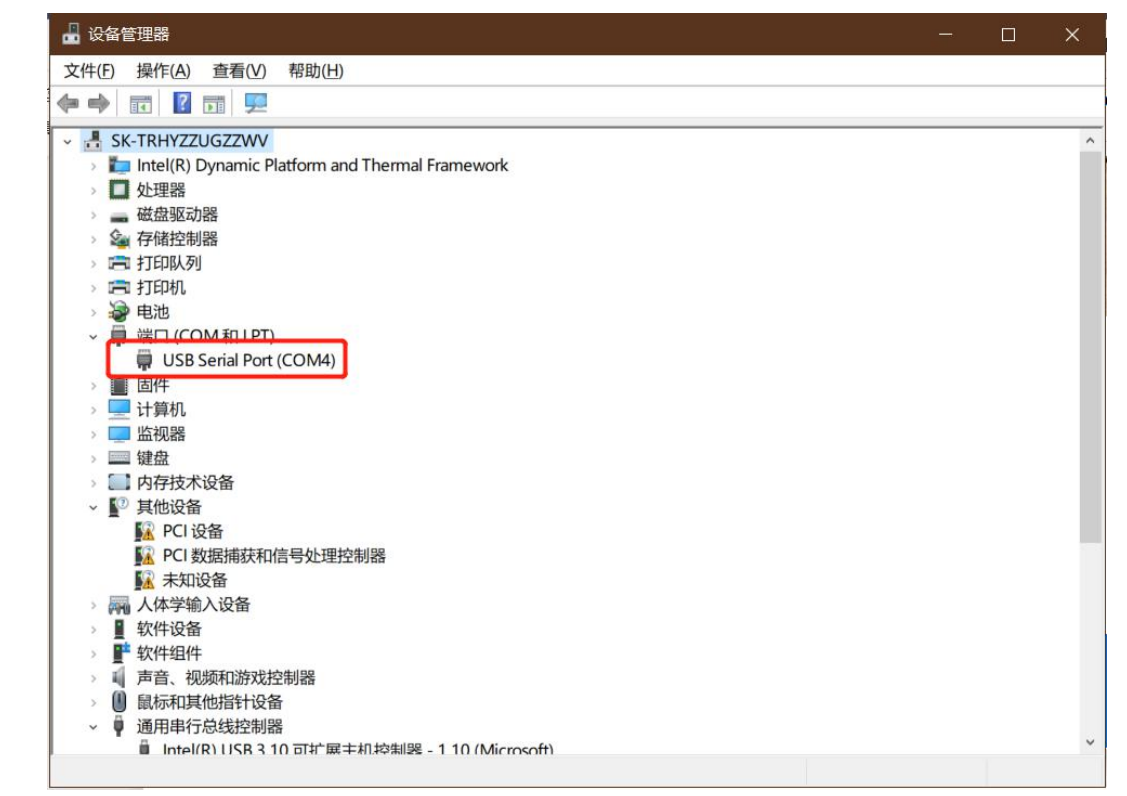

(2) 打开设置软件,串口号选择与设备管理器中查询到的串口号一致,串口参数模块出厂默认 9600/8/NONE/1, 打开串口, 给模 块上电可以看到串口打印如下启动信息。

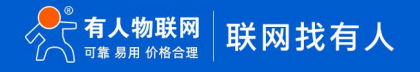

#### WH-NB63 产品使用说明

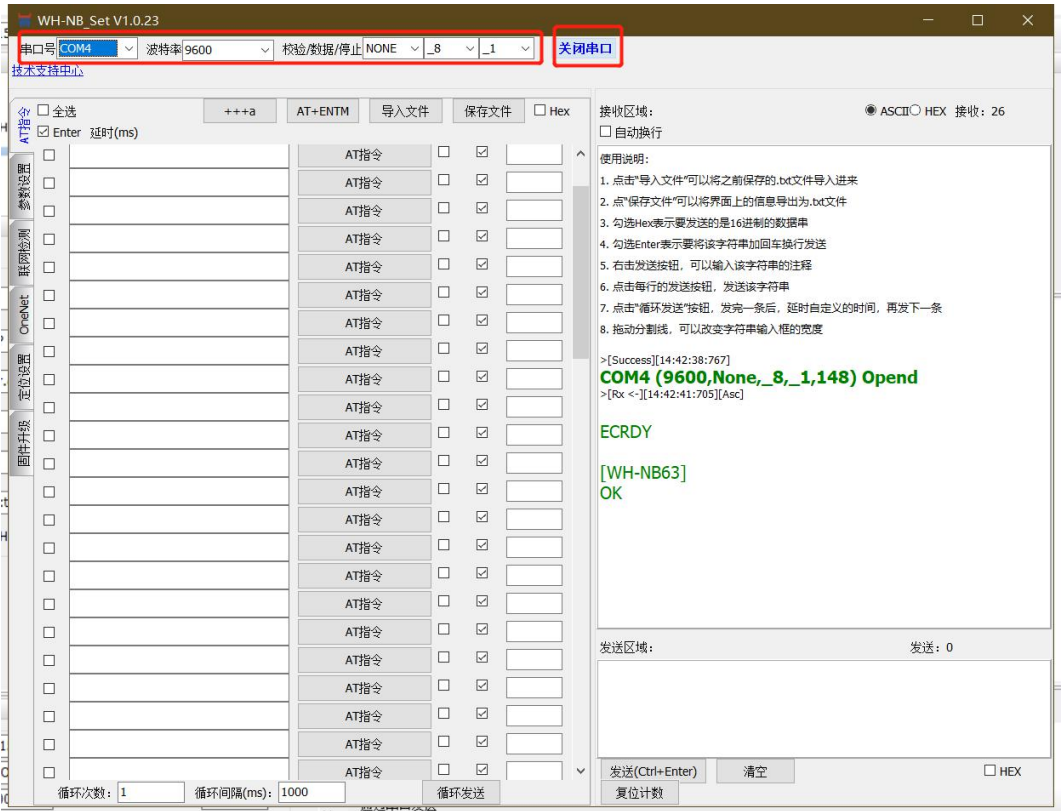

(3)点击联网检测,点击一键自动检测,如下图全部通过则表示模块正常,若有报错,可点击对应项后的"查看"按钮按照提示自

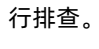

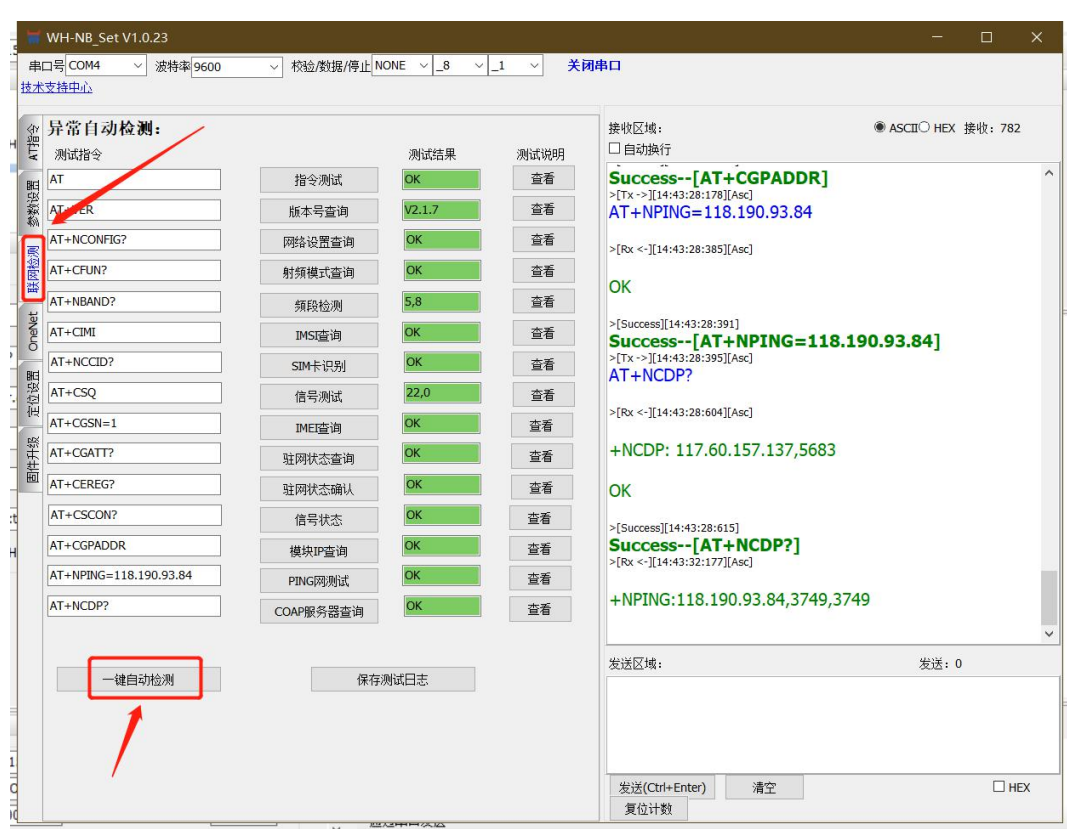

(4) coap 透传设置。在"参数设置"栏中点击"读取当前参数",然后将工作模式设置为"coap 透传模式",将 coap 服务器设 置为"117.60.157.137, 5683",然后点击"设置所有参数",设置完成后,模块会自动重启。

注意:重启之后模块进入 COAP 透传模式,如需进行参数配置则需要先进入配置状态后才能发送 AT 指令对参数进行配置。

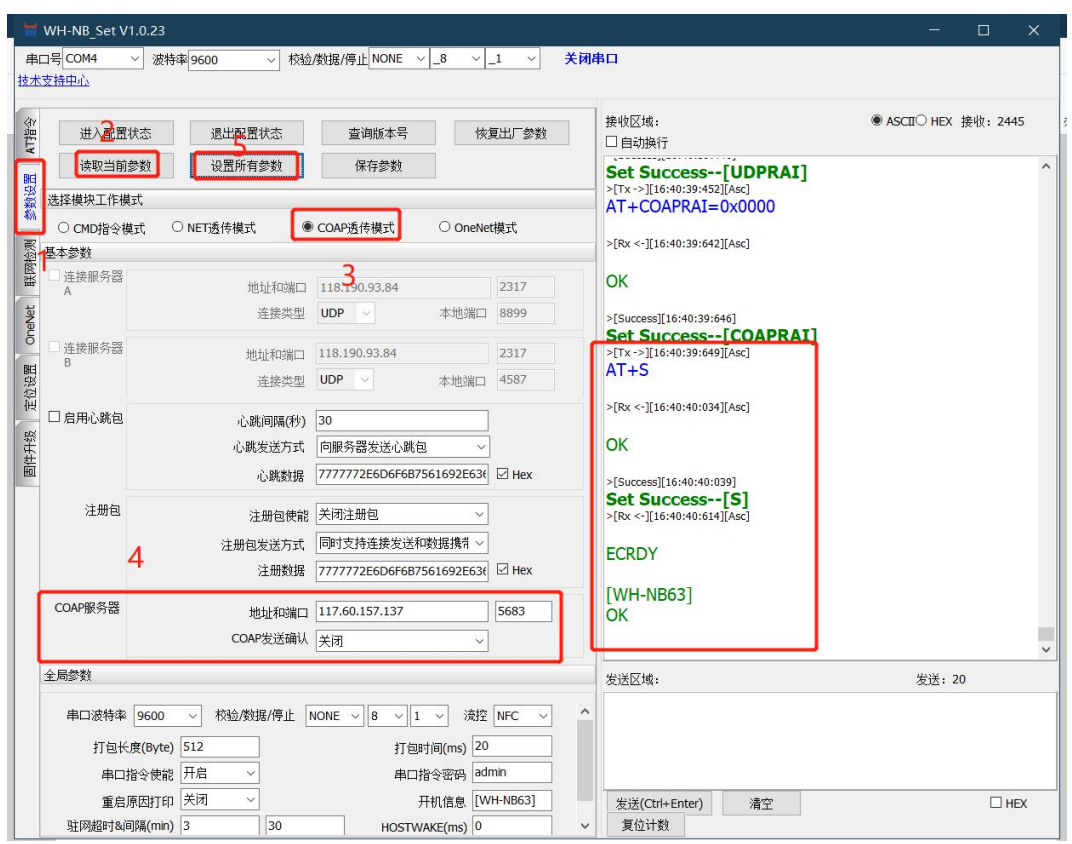

(5)参数保存重启之后,自动重新检测驻网状态,当联网后,模块串口输出"connected"字样,表示模块已经驻网成功。

1.2.1.5 数据通信

(1)通过设置软件或者其他串口助手向模块串口发送任意数据,该数据将会通过模块发送到有人云平台,在云平台数据列表中 找到对应设备点击"更多" -- "数据调试", 可以发送数据进行简单测试。

| 状态<br>0      | 设备名称                    | SN | 所属项目         | 所属分组                | 设备地址                | 标签      | 操作               |                  |
|--------------|-------------------------|----|--------------|---------------------|---------------------|---------|------------------|------------------|
| $\Box$<br>高线 | WH-NB63<br>$\mathbf{0}$ |    | 测试           | 我的分组                | 山东省济南市              |         | 查看<br>编辑<br>运行组态 | 更多 ▼             |
|              |                         |    | 共1条<br>10条/页 | 上一页<br>$\mathbf{v}$ | $\mathbf{1}$<br>下一页 | 前往<br>页 |                  | 同步<br>数据调试<br>删除 |

(2)数据调试界面可以 HEX 和字符串两种方式显示数据,橘黄色数据条为设备上传的数据。

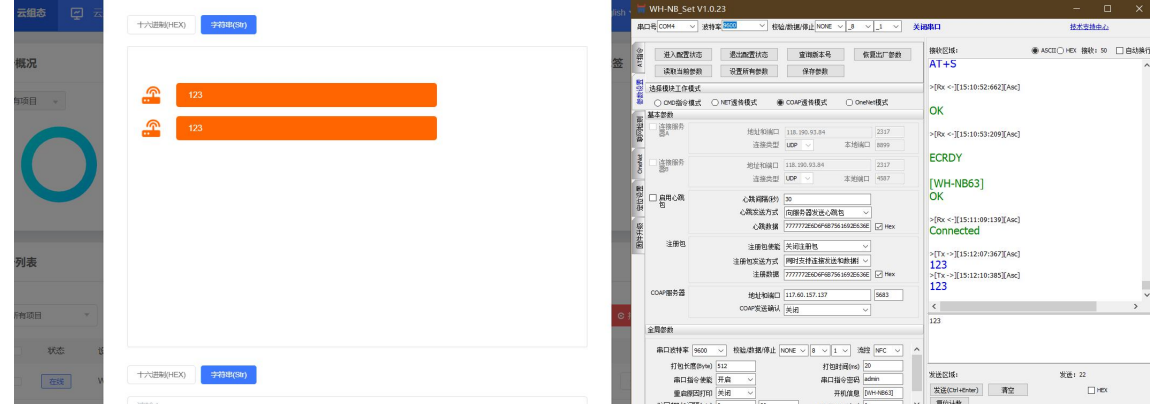

**注意**:模块向服务器发送完数据后会进入 PSM 模式,进入该模式后不能再接收到服务器下发的数据,所以向下发送数据需要 在没有休眠的时候立即下发才能收到。如果不需要低功耗功能,可以关闭 PSM 功能,这样可以实现实时的数据下发,详细内容请参 考《低功耗机制与业务场景说明》。

<span id="page-6-0"></span>**二、常见用法**

#### <span id="page-7-0"></span>2.1 连接有人云应用

- (1)NB 模组 coap 透传模式对接有人云组态基本测试(被动采集)[:https://www.usr.cn/Faq/571.html](https://www.usr.cn/Faq/571.html)
- (2)NB-IoT 模块配合 VCOM 连有人云实现一对一透传:<https://www.usr.cn/Faq/948.html>

#### <span id="page-7-1"></span>2.2 连接私有服务器

- (1) NB 模块 cmd 模式--指令 UDP 测试: <https://www.usr.cn/Faq/378.html>
- (2) NB 模块 NET 透传模式---UDP 透传基本测试: https://www.usr.cn/Faq/448.html

#### <span id="page-7-2"></span>2.3 其他案例

- (1)NB 模块修改串口波特率:<https://www.usr.cn/Faq/446.html>
- (2)锁定频段--解决多频段 NB 模块驻网失败问题:<https://www.usr.cn/Faq/404.html>

#### <span id="page-7-3"></span>**三、常见问题排查方法**

#### <span id="page-7-4"></span>3.1 NB [模块测试功耗高](https://www.usr.cn/Help/943.html)

#### 3.1.1 检查硬件连接

- (1) 确定测量点是否仅针对 NB 模块(NB75 上面很多器件,不在讨论范围内)
- (2)是否稳压供电,模块要求供电能力在 3.8V 时至少 500mA
- (3) 检查 NB 模块硬件的连线,判断电平是否匹配,我司 NB 模块 TTL 串口电平 3V
- (4) 检测 SIM 卡卡座与 NB 模块的连线,可参考 NB7x evk 原理图。不可以使用外部电源给 SIM 卡卡座供电的,会导致功耗较高
- (5) 检查引脚或者外围器件是否虚焊,虚焊也会影响功耗

#### 3.1.2 模块驻网是否正常

- (1)先判断模块是否驻网,未驻网的情况下先解决驻网问题,模块尝试驻网的时候功耗很高
- (2)多频段模块可以尝试锁定频段解决注网慢的问题
- (3)与当地运营商确认现场网络是否正常
- 3.1.3 测量方式
- (1) NB 模块的功能导致电流有波动,不可只看瞬时值
- (2) 最好用示波器观察电流变化曲线,不要用万用表等只能查看瞬时值的仪器

#### 3.1.4 NB 卡 APN

- (1)确认 NB 是否开启 PSM
- (2) 确认使用的 sim 卡是否是 NB 专用卡或者是否开通 NB 业务

#### <span id="page-7-5"></span>3.2 NB [模块驻网失败](https://www.usr.cn/Help/940.html)

#### 3.2.1 sim 卡不适用

- (1) 使用的 NB 卡要与模块支持的频段一致
- (2)与供卡商确认该卡是否开通 NB 业务
- (3) 内置卡版本不兼容外置卡,不可设计多余的外围 sim 电路
- (4)WH-NB73-B5/B8 仅支持 3.0V SIM 卡,WH-NB73-BA 系列模块支持 1.8V 和 3.0V SIM 卡
- 3.2.2 供电问题
- (1)检查电源,模块要求供电能力在 3.8V 时至少 500mA
- (2) 要在模块允许的供电范围内稳压供电

#### 3.2.3 天线不匹配

- (1) 确认天线正确安装到模块的射频引脚或者板载 IPEX 天线座上
- (2)使用的天线要支持模块的频段
- (3)内置板载天线下底板要净空,模块要贴边放置,周围不要有金属器件干扰

#### 3.2.4 现场 NB 网络信号问题

- (1)AT+CSQ 查询信号状态,满值 31,若为 99,99 或 0,99 则异常
- (2) 可以咨询当地运营商测试确认现场网络状态是否正常
- (3)外壳不要有金属密闭外壳屏蔽信号
- 3.2.5 版本问题
- (1)单频端模块以及内置卡版本模块只支持对应频段的 NB 卡
- (2)多频段模块驻网失败可以尝试锁定与卡相同的单一频段

#### <span id="page-8-0"></span>3.3 NB [模块无法进入配置状态](https://www.usr.cn/Help/939.html)

#### 3.3.1 串口没有启动信息打印

- (1)检查电源,要求供电能力在 3.8V 时至少 500mA
- (2) 检查 TTL 串口电平是否匹配, NB 模块的 TTL 串口电平 3V
- (3) 用示波器测量 TTL 在启动或者读取参数的时候是否有电平输出变化, 没有变化是模块硬件损坏, 返修
- (4) 检查打开串口的参数,出厂默认 9600/8/N/1
- (5) 检查串口连接,要连接模块的通信串口,不要连接 log 串口

#### 3.3.2 当前模式不需要进入配置

- (1) 出厂默认 cmd 模式, cmd 模式下无需进入配置, 且退出配置无效
- (2)已经进入配置状态,可以发送 AT 指令测试是否有返回,有返回说明当前已经在配置状态

#### <span id="page-8-1"></span>3.4 NB [模块识别不到](https://www.usr.cn/Help/944.html) sim 卡

#### 3.4.1 供电问题

- (1)模块检查供电能力是否达到,模块供电要求:模块要求供电能力在 3.8V 时至少 500mA
- (2) 稳压供电,如果不确定是否稳压,建议使用开关电源供电

#### 3.4.2 sim 卡或天线电路设计焊接问题

- (1) 检查天线是否正确安装,内置天线模块是否保留净空区
- (2) 天线附近是否有金属器件或者外壳对信号存在屏蔽或者干扰
- (3) 内置卡模块不需要设置外置 sim 卡电路,否则会干扰模块从而无法识别到 sim 卡
- (4) NB75 系列模块要将 sim 卡安装在背面卡槽中
- (5) 检查是否有虚焊或者漏焊的地方
- 3.4.3 串口连接问题
- (1)模块 TTL 串口电平 3V,和 MCU 对接时注意电平匹配
- (2) 模块 AT 指令收发无延时,将串口转换为 485 接口,有可能因为收发转换不及时导致对应的 AT 指令返回异常
- <span id="page-9-0"></span>3.5 多频段 NB [设备插卡无网络](https://www.usr.cn/Help/945.html)
- 3.5.1 供电问题
- (1)模块检查供电能力是否达到,模块供电要求:模块要求供电能力在 3.8V 时至少 500mA
- (2) 稳压供电, 如果不确定是否稳压, 建议使用开关电源供电
- 3.5.2 sim 卡不适配
- (1) 与供卡商确认该卡是否开通 NB 业务
- (2) 确认该卡硬件是否有问题,可以尝试更换一张卡试试
- 3.5.3 天线
- (1)确认天线正确安装到模块的射频引脚或者板载 IPEX 天线座上
- (2)使用的天线要支持模块或者卡的频段
- (3)内置板载天线下底板要净空,模块要贴边放置,周围不要有金属器件干扰

#### 3.5.4 现场 NB 网络信号问题

- (1) AT+CSQ 查询信号状态,满值 31,若为 99,99 或 0,99 则异常
- (2)可以咨询当地运营商测试确认现场网络状态是否正常
- (3) 外壳不要有金属密闭外壳屏蔽信号

#### 3.5.5 参数设置问题

- (1)检查是否开启自动驻网,若未开启,可以尝试手动驻网或者开启自动驻网
- (2)可尝试锁定单一频段,具体该卡支持哪个频段可以与供卡商或者运营商确认
- <span id="page-9-1"></span>3.6 NB 模组与远程 UDP/TCP [服务器通信无数据](https://www.usr.cn/Help/946.html)

#### 3.6.1 供电问题

- (1)检查电源,模块要求供电能力在 3.8V 时至少 500MA
- (2)要在模块允许的供电范围内稳压供电

#### 3.6.2 模块是否正确联网

- (1)天线型号和支持的频段与模块是否匹配,是否正确安装
- (2) 使用的是否是 NB 专用卡,是否欠费
- (3)是否开启自动驻网,或者是否手动驻网

#### 3.6.3 串口硬件问题

- (1)检查 TTL 是否电平匹配,NB 模块 TTL 电平 3V
- (2)用示波器测量 TTL 是否有电平输出变换

(3)检查串口参数,出厂默认 9600/8/N/1,如果连接串口设备,要设置和串口设备串口参数一致

(4)要连接模块的通信串口,不要连接 log 串口

#### 3.6.4 IP 限制

- (1) 远程服务器的 IP 必须是公网 IP,端口正确开启
- (2)如果是使用的电信 NB 卡,要确认所连接的 IP 是否加入电信白名单.电信 NB 卡出厂默认不支持连接除电信云以外的其他服务器 IP
- (3)移动联通 NB 卡暂无限制

3.6.5 NB 模块参数设置

(1) 若使用 cmd 模式,对照 AT 指令集检查指令格式,如有报错,设置 AT+CMEE=1 后,再执行命令,发生错误时模块会返回错误代码,

在 AT 指令集中找对应的错误码来分析原因

- (2)若使用的是简单透传模式,检查填写的服务器 IP 和端口,连接类型是否选择对应的 TCP/UDP
- (3)简单透传模式下,参数设置完毕是否保存并重启模块
- (4)简单透传模式下如果参数设置保存 OK,要确保模块在通信状态下收发数据
- (5)NB 卡出厂默认低功耗,低功耗模式下无法收到服务器下发数据,可以尝试上传是否有数据,或者设置开启心跳包

#### <span id="page-11-0"></span>**四、更新历史**

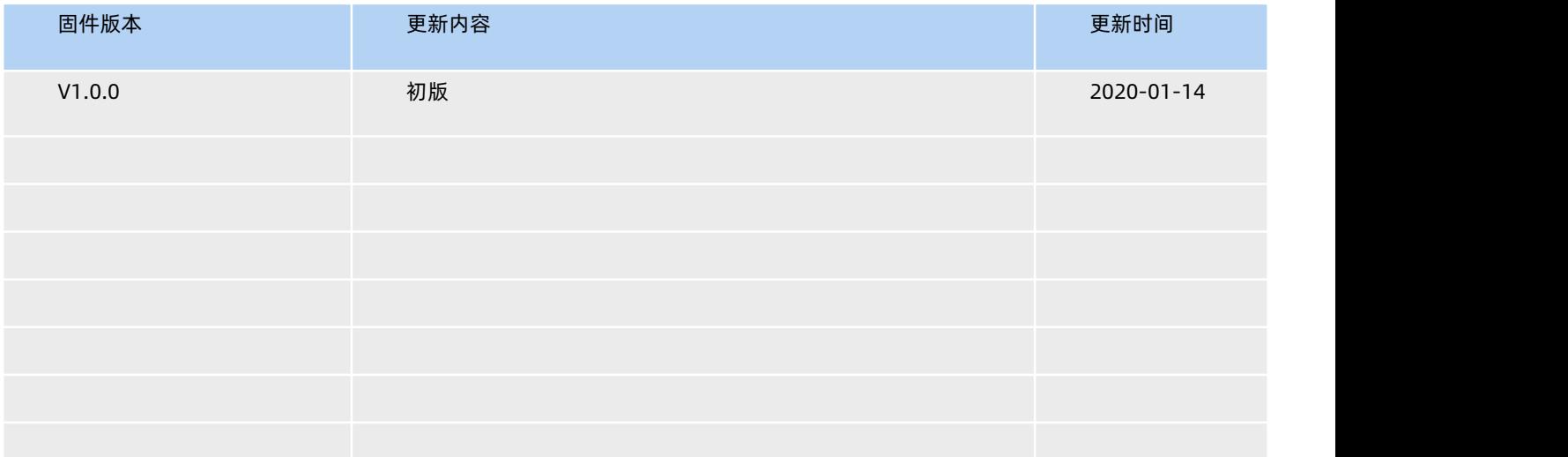

# 可信赖的智慧工业物联网伙伴

天猫旗舰店: https://youren.tmall.com 京东旗舰店: https://youren.jd.com 官 方 网 站: www.usr.cn<br>技术支持工单: h.usr.cn 战略合作联络: ceo@usr.cn 软件合作联络: console@usr.cn 电话:0531-88826739

H.

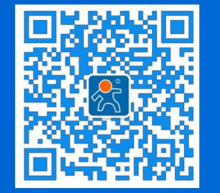

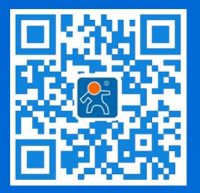

关有人微信公众号 登录商城快速下单

地址:山东省济南市历下区茂岭山三号路中欧校友产业大厦 12、13 层